# MikroTik Configuration and Linux Administration

## **Submitted By**

Md. Harun-Or-Rashid

ID: 152-15-6292

This Internship Report presented in partial fulfillment the requirement of the degree of Bachelor of Scinece in Computer Science & Engineering.

# **Supervised By**

Mr. Narayan Ranjan Chakraborty

Assistant Professor

Department of CSE

Daffodil International University

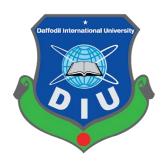

#### DAFFODIL INTERNATIONAL UNIVERSITY

DHAKA, BANGLADESH

NOVEMBER-2018

#### APPROVAL

This Project/internship titled "**Mikrotik Configuration and Linux Administration**", submitted by Md. Harun-Or-Rashid, ID No: 152-15-6292 to the Department of Computer Science and Engineering, Daffodil International University has been accepted as satisfactory for the partial fulfillment of the requirements for the degree of B.Sc. in Computer Science and Engineering and approved as to its style and contents. The presentation has been held on 2018.

#### **BOARD OF EXAMINERS**

**Dr. Syed Akhter Hossain Professor and Head** Department of Computer Science and Engineering Faculty of Science & Information Technology Daffodil International University

Narayan Ranjan Chakraborty Assistant Professor Department of Computer Science and Engineering Faculty of Science & Information Technology Daffodil International University

Md. Tarek Habib Assistant Professor Department of Computer Science and Engineering Faculty of Science & Information Technology Daffodil International University

**Dr. Mohammad Shorif Uddin Professor** Department of Computer Science and Engineering

Jahangirnagar University

**Internal Examiner** 

**Internal Examiner** 

**External Examiner** 

Chairman

i

### DECLARATION

I prepared the internship report Md. Harun-Or-Rashid, ID No: 152-15-6292 to the department of Computer Science and Engineering, Daffodil International University. I also declare thet neither this internship report nor any part of this internship report has been submitted elsewhere for award of any Degree or Diploma.

Supervised by:

Mr. Narayan Ranjan Chakraborty Assistanr Professor Department of CSE Daffodil International University

Submitted by:

Md. Harun-Or-Rashid ID: 152-15-6292 Department of CSE Daffodil International University

#### ACKNOWLEDGEMENT

I because of Allah who give me the chance to finish my temporary position and give me opportunity to set up my entry level position report

I am appreciative to Mr. SabbirAhamed, General Manager of Daffodil Online Limited. I am likewise thankful to Mr. Mohammad Abul Basher, System Admin (Network& Training) of Daffodil Online Limited. Without their nonstop help I can't proceed with my temporary position in the organization. Different individuals from the organization helped me especially to finish my temporary job.

I extremely glad for my course educator Mr. Narayan Ranjan Chakraborty Assistanr Professor, Department of Computer Science and Engineering, Daffodil International University, Dhaka. Deep information and unmistakable fascination of my administrator in the field of "Linux server and ISP Server arrangement in MikroTik" to complete this entry level position.

I might want to state heartiest appreciation to Dr.Syed AkhterHossain, Professor and Head, Department of CSE, for his kind help to complete my temporary position and furthermore to other employee and the staff of CSE division of Daffodil International University. I might want to thank the majority of our whole course of Daffodil International University, who is a piece of this course while finishing the course work. I additionally thank my colleague who causes me to set up the report and help to work.

At last, I should regard my respect and regard for my folks to giving the chance, and support to me to come this spots.

#### ABSTRACT

As a student of CSE, I have completed my internship report in DOL "on ISP Server configuration on linux and mikroTik platform. The report is a requirement of the internship program for my Bachelor of Science course degree. When two computers are connected and it can exchange data or information then creates a network. we can add more computers and return data or information when we need that time we require a special type of computer are called Server computer Such as- Proxy server, DNS server, Web server, Mail server, FTP server, Firewall. Each of the server computer act variously. Otherwise we can't control any network. When a networks are appended with the internet and the network need to impervious the data, must install computer server using Linux OS. In that reason I optioned the subject of my internship on" Mikrotik Configuration and Linux Administration".

# TABLE OF CONTENTS

| CONTENTS                          | PAGE |
|-----------------------------------|------|
| Acknowledgement                   | v    |
| Abstract                          | v    |
| List of Tables                    | V -V |
| List of Figures                   | v    |
| Chapter 1: Introduction           | 1-3  |
| 1.1 Introduction                  | 1    |
| 1.2 Motivation                    | 1    |
| 1.3 Objectives                    | 1    |
| 1.4 Introduction to the Company   | 2    |
| 1.5 Report Layout                 | 3    |
| Chapter 2: Organization           | 3-5  |
| 2.1 Introduction                  | 3    |
| 2.2 Product and Market Situation  | 3    |
| 2.3 Target Group                  | 4    |
| 2.4 SWOT Analysis                 | 4    |
| 2.5 Organizational Structure      | 5    |
| Chapter 3: Project and Activities | 6-23 |
| 3.1 Daily Task and Activities     | 7    |
| 3.2 Events and Analysis           | 7    |
| 3.3 Project Task and Activities   | 8    |
| 3.4 Centos Install                | 9    |
| 3.5 MicroTik Router               | 18   |
| 3.6 Router OS                     | 19   |
| 3.7 Features                      | 20   |
| 3.8 Release History               | 20   |
| 3.9 Router Board                  | 21   |
|                                   |      |

| 3.10 Cloud Core Router                 | 22    |
|----------------------------------------|-------|
| 3.11 Propose Network Diagram           | 22    |
| 3.12 Initial Step                      | 22-30 |
| 3.13 Challenges                        | 31    |
| Chapter 5: Conclusion and Future Scope | 32    |
| 4.1 Competence Earned                  | 32    |
| 4.2 Smart Plan                         | 32    |
| 4.3 Reflexion                          | 32    |
| Chapter5: Conclusion and Future Scope  | 34    |
| 5.1 Discussion and Conclusion          | 34    |
| 5.2 Scope for Further Development      | 34    |
| Reference                              | 35    |
| Appendices                             | 36-37 |

# LIST OF FIGUEES

# FIGURES

| Figure 2.1 Show the organization of daffodil online ltd | 5  |
|---------------------------------------------------------|----|
| Figure 3.1 Complete the VM virtual installation         | 10 |
| Figure 3.2 Create a Virtual machine                     | 11 |
| Figure 3.3 Select Linux then click next                 | 11 |
| Figure 3.4 Create partition                             | 12 |
| Figure 3.5 Configure partition of /boot                 | 12 |
| Figure 3.6 Partition of / (root)                        | 13 |
| Figure 3.7 Partition of / home                          | 13 |
| Figure 3.8 Choose RHEL 6 File system type               | 14 |
| Figure 3.9 Complete installation                        | 14 |
| Figure 3.10 Command of Linux Centos                     | 16 |
| Figure 3.11 File Permission create                      | 17 |
| Figure 3.12 Show Screen Print to Microtik Rouret        | 18 |
| Figure 3.13 Show Mikrotik Router 750G Series            | 20 |
| Figure 3.14 Mikrotik Cloud Core Router 1036 Series      | 21 |
| Figure 3.15 Show Network Diagram                        | 21 |
| Figure 3.16 Show Screen Print Reset Microtik            | 22 |
| Figure 3.17 Show Adding IP Address                      | 23 |
| Figure 3.18 Show Creating Firewall System               | 23 |
| Figure 3.19 Show NAT Portion                            | 24 |
| Figure 3.20 Show Action Portion                         | 24 |
| Figure 3.21 Show Bridge 1 Portion                       | 25 |
| Figure 3.22 Show DHCP Server Setup Portion              | 25 |
| Figure 3.23 Show Creating Tow Bridge                    | 26 |
| Figure 3.24 Show the Mangle Options                     | 26 |
| Figure 3.25 Shows the Address.rsc Options               | 27 |
| Figure 3.26 Show the fig to Check the Options           | 27 |
| Figure 3.27 Show the fig to Check the Options           | 28 |
| Figure 3.28 Show the fig Queues List                    | 29 |
| Figure 3.29 Show the fig Upload & Download Rate         | 29 |

### **CHAPTER 1**

#### Introduction

#### **1.1 Introduction**

ISP server configuration of Linux and MkroTik platform is Main objective of my internship program is to prepare my self as a skill person in the competitive job market. So Internship is very essential for skill development. I would like to achieve some special quality in order to prove my self as a skilled one. It covers advanced skills for the Linux professional thet are common across all. This objective includes the ability to managing a running server and configuring. Linux file hierarchy with clear understanding of services to be used. It covers basic skills for the Linux professional that are common to major Objectives with higher weights will be covered

In the exam with more questions.

### **1.2 Motivation**

My internship program seeks motivated undergraduate students pursuing degrees in Computer Science, Expert Systems, Hardware/Software, Networking, Programming, Systems Analysis to work in the CIA's Directorate of Science and Technology. In my intern time I am fully skilled expert of the Mikrotik Configuration and Linux Administration. As an internet service provider, I've found my point across very good, contacting others, feeling their necessity and giving them good service. My expertness lie in my ability comprehensively read and understand the situation and act quickly and yet smartly.

### **1.3 Internship Objectives**

Today, most organization use Linux operation system. Linux operating system is one open source operating system. Actually Linux operating system used for server configuration. Conceptually, Linux is considered the world most powerful, flexible and robust server based operating system. I would like to collect some extraordinary quality to provide myself as skilled one. Ultimate objective of my internship program is to prepare myself as an eligible one in the competitive job market.

### **1.4 Introduction to the Company**

Daffodil Online Ltd. (DOL) is one of the pioneers and most seasoned ISP/ASPs in Bangladesh and giving one stop incorporated ICT administrations and arrangement since July 2002. DOL will lead the most difficult and requesting IT proficient courses and preparing in the day of globalization. Daffodil Online Limited (DOL) is one of the quickest ISP in Bangladesh to interface everybody, anyplace, all an opportunity to convey brilliant Information and Communication Technology (ICT) administrations at a sensible cost. DOL utilize the most recent innovations and overhauling the administrations wherever it is required. DOL has an exceptionally solid profressional designing and administration group affirmed and connected with SUN, Cisco, Microsoft, Linux, and Oracle and effectively involed with world driving figuring affiliations including IEEE, ACM, ACS, BCS, and PMI. Our Corporate Social Responsibilith ethos reinforces the feeling of our obligation on Community, Workstation, Location and Market put.

#### **Report Layout**

Chapter 1- I have described introduction, Motivations, Objective, Introduction to the company.

Chapter 2- I have described the methodology of my internship. Information about. Also included about how did perform the internship works, about the company, what are the IT service offered in DOL and what are the roles of in jobs market of Linux.

Chapter 3- I have described about daily task and activities, Events and Activities, Analysis, Centos Install, Challenges.

Chapter 4- I have described is Competencies Earned, Smart Plan, Reflections.

Chapter 5- I have described is Conclusion and future Scope. I discuss Future Scopes for Further Developments.

#### **CHAPTER 2**

#### ORGANIZATION

#### 2.1 About the Company

Daffodil Online Ltd. (DOL) is glad to be one of the pioneers and most seasoned ISP/ASPs in Bangladesh and giving one step coordinated ICT administrations and arrangement since July 2002. It makes corporate, SME and individual customers server it's very own fiber optic and radio and radio connection in ambiguous foundation. The Institute works with numerous national tasks and all identified with high thank fullness world ide associations. It utilizes most recent innovation and administrations wherever it is expected to redesign. Focus can give best in class system and broadcast communications arrangements with a gathering of very talented specialized specialists in the Corporate Network Solutions division. DOL is an extremely solid expert building and administration group affirmed and will be related with Sun, Cisco, Microsoft, Linux and Oracle and is effectively required with the world's driving registering affiliation, including IEEE-ACM, ACS, BCS, and PMI. Its Corporate Social Responsibility reinforces the awareness of other's expectations on Community, noteworthy stages training, country building and condition, through its projects and administrations telecommunication solutions with a highly efficient technical expertise group.

### **2.2 Product and Market Situation**

Finding another activity can be a mind-boggling prospect in pretty much any industry today, however for those with Linux abilities, the difficulties are somewhat less overwhelming. We can discover in excess of 11,000 Linux-related occupations on some random day on tech employments site Dice.com, for instance, and interest for Linux encounter there is developing at a rate of 32 percent year over year, contrasted and only 20 percent for employment posting by the large. A comparable circumstance can be found on the Linux foundation's jobs boards. then, where in excess of 30 Linux work advertisements were of late posted in a solitary week. Interest for Linux aptitudes far exceeds supply, at the end of the day, so it's no big surprise company.

### IT Service

- ISP Setup and Administration utilizing Linux
- Instructional class on Certified Ethical Hacking (CEH)
- ISP Setup and Administration utilizing Mikrotik
- Site Development with Joomla
- > PHP and MYSQL for Website Development
- Web based business and Open source Joomla VirtueMart
- RHCSS specialist security
- ➢ RHCH security

### 2.3 Target Group

Daffodil Online Ltd. Prides itself as one of the primary the country over Internet Service Supplier (ISP) in Bangladesh. They are the most experienced and most settled association in the ICT field where they are key business ethics is Long Term Relationship with the are customers. As they look at the advancement during the time since our introduction, they are to an incredible degree satisfied with what we have achieved, and significantly more amped up for our view point for an also promising future. Daffodil Online Lid moreover gives different IT Services and Professional Training organizations.

### 2.4 SWOT Analysis

SWOT examination is a key orchestrating technique used to empower a man or affiliation recognize the Strengths, Weaknesses, Opportunities, and Threats related to business competition or undertaking organizing. It is intended to decide the objectives of the business experience or adventure and recognize within and external segments that are great and troublesome to achieving those goals.

Strengths: properties of the business or assignment that give it ideal position over others.

- Weaknesses: characteristics of the business that put the business or undertaking zoned out in regard to other individuals.
- Opportunities: segments in the condition that the business or adventure could experience further reinforcing its favorable position.
- Threats: segments in the condition that could cause burden for the business or assignment.

# **2.5 Organizational Structure**

Here show the Organizational structure of Daffodil Online Limited in fig 2.5:

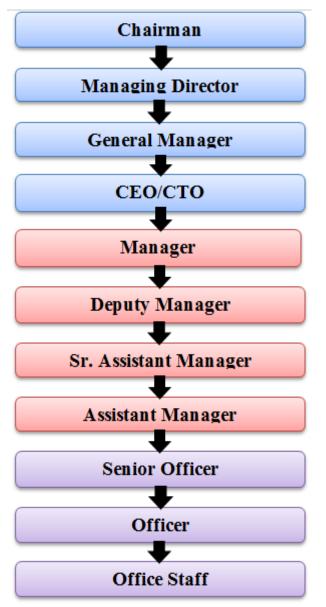

Figure 2.1: Show Organizational Structure of DOL

# **CHAPTER 3**

## Tasks, Events and Activities

### **3.1 Daily Tasks and Activities**

In Month- 1: In the main month of entry level position on daffodil online restricted I have learned and Exercise the accompanying themes:

- Learning and comprehension know Network Components of Network.
- Basic concept of router.
- Different kinds of router.
- Routing configuration
- $\succ$  How router works.
- Understanding Linux HDD Partitions
- ➢ Linux setup.

In Month- 2: In the second month of temporary position on restricted I have learned and played out the accompanying points:

- > Configuration Routing.
- ➢ Know About router installation.
- Know About Dynamic routing configuration
- ➢ Know About Static routing configuration.
- Maintenance MikroTik router
- Maintenance routing protocols

In Month- 3: In the third month of entry level position on daffodil online constrained I have learned and played out the accompanying subjects

- > IP Addressing
- Configuring IP Address in Centos.
- Network cabling systems
- Routing protocols

## **3.2 Events and Activities**

- ➢ Network maintains and control by linux.
- Setting up user accounts, permissions and passwords.
- Problems servers and routers.
- > Troubleshooting local area network and switches.
- ➢ Fixing network faults.
- > Technical support for people using the network.
- > Day to day admin and monitoring of network use.
- Suggesting IT solution to business problems.
- Client support via telephone or Physical move to customer Ends.
- > Checking Fiber Option Media Convertor and Fiber Optic Transmission devices.

### 3.3 Project Task and Activities

#### Linux Overview:

Linux is a group of free and open-source programming working frameworks worked around the Linux bit. Ordinarily, Linux is bundled in a frame known as a Linux dispersion for both work area and server utilize. The characterizing part of the Linux conveyance is the Linux portion, a working framework bit initially discharged on September 17, 1991, by Linux Torvalds.

Linux is prominent for his some trademark. Its open source working framework. Distinction working framework gives diverse office. Microsoft Windows and Mac OS working framework gathering in working framework is the product that work your PC.

Windows has remains for which is ramming applications if our program they used to oversee documents like photographs and music in web program to get to web and its authoritatively known as an Operating System. Linux has possess work area record program and countless diverse programming applications. So here the unavoidable issue if does everything the Windows 10 then for what reason would I utilize Linux is My Computer working framework. There are few contrasts between when it's another working framework. Windows and Mac OS Linux is open source programming which fundamentally anybody can change the working framework on the off chance that somebody doesn't make a difference waves appropriation In the all organs with this implies is the you have the opportunity of decision to discover a variant of the Linux the works best for you and trust me this dispersion of there for everybody every single working framework like Windows on Mac OS miss you require fine and dandy if there's something about the route shouldn't something be said about's you know whether you simply almost no champs with English. It's have parcel of office to other. 1<sup>st</sup> security, space administration, driver plate, hard, circle server offices is more given by other. The greater part of the think to this Linux server is get low spending plan and looks after cost. Generally that reason Bangladesh ISP and other association dreadful like Linux server. So I think each PC design must be known Linux working framework and server.

#### **3.4 Centos Install**

- Step 1- Download ISO File
- Step 2- Make a bootable Drive
- Step 3- Installation
- Step 4- Select Language
- Step 5- Change the Installation Destination
- Step 6- Select The Partitioning Scheme
- Step 7- Create a Swap Space
- ➢ Step 8- Installation
- Step 9- Add Root Password
- Step 10- Create a User Account
- Step 11- Complete Installation

### **3.4.1 Making Linux Partition**

For Establishment of Linux we need to make at least 3 partition root (/), boot, and swap.

### **Root Partition**

The root file system is represented by a forward slash (/) and It is a top of the directory tree and contains Linux and everything that you install with Linux in the computer. A Root Partition there is the place "/" The root catalog is found all records (aside from in

boot ) are on the root segment. Least 5GB HDD Space Required. The size of root partition will vary depending on what install or plan to installing.

### **Boot Partition : /boot**

The segment boot (200 MB) the parcel mounted on/boot/contains the working structure bit, alongside documents used in the midst of the bootstrap method. Because of confinements, making a local ext3 parcel to hold these documents is required. For most clients, a 200 MB boot segment is adequate.

#### **Swap Partition: Swap**

The segments swap is utilized to help virtual memory. As such, information is composed to a swap segment when there isn't sufficient RAM to store the information your framework is preparing. Parcel Swap should parallel 2x physical RAM for up to 2 GB of physical RAM, and afterward an extra 1x physical RAM for any sum over 2 GB, however it can't under 32 MB. A swap partition of 2 GB to 4 GB and a root partition that is a minimum of 10 GB. Root partition should of about 20-30 GB, swap partition of about 8 GB and home partition of about 20-30 GB.

### **Disk Partition**

The Disk partition past is mainly depends on two types. Partitions a disk drive into one or more logical disks. Each partition is treated as a separate disk with it's own file system. Partition information is stored in a partition table.

- Primary partition
- Extended partition

The original partitioning scheme for PC hard disks allowed only four partitions, called primary partitions. To create more then four allotments, one of these four parcels can be separate into numerous littler segments, called legitimate segments. At the point when an essential parcel is subdivided along these lines, it is known as an all-encompassing segment. The F-disk utility is a common partition table manipulator for Linux.

# 4.3.2 Linux Set up in VMware

We virtualized our project by using VM virtual Box which is able to run multiple virtual machines. To set up new virtual machine first we have been installed tha oracle VM virtual Box. At first open create the New VM Virtual box window. The setup wizard will install VM Virtual box and press next to continue shown in Figure 3.1

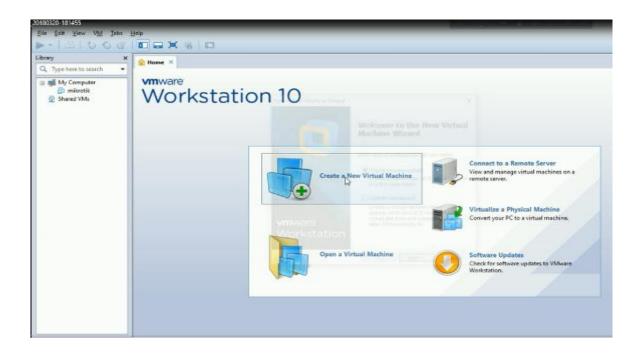

Fig 3.1 Complete the VM virtual box indtallation

Here we rake two type of installation. We can rake any other but I take customs, because it's is advanced an I can create may machine as my prefers. Then next,

| S VMwaie Workstation                                                                   |             | 2                                                                                                    |                                                                                                    | - a × |
|----------------------------------------------------------------------------------------|-------------|----------------------------------------------------------------------------------------------------|----------------------------------------------------------------------------------------------------|-------|
| Be £ak ⊻ev VM 3ass<br>▶ • 1 65 1 10 10 61                                              |             |                                                                                                    |                                                                                                    |       |
| Liberry ×<br>Q. Type here to search •<br>U My Computer<br>© mikrotik<br>D. Shared Wils | Norkstation | Gent Operating System Installation A what have the a barroad consults; it mets an operating system. How will you includ the guest operating outside install froe: | A met to a Remote Server<br>and manage vitual machines on a<br>deserve.<br>Mallice a Physical Machine<br>et your PC to a virtual machine.<br>In the unit function of the server<br>and the server server and the server<br>between the server and the server and the server<br>and the server and the server and the server and the server<br>and the server and the server and the server and the server<br>and the server and the server and the server and the server<br>and the server and the server |       |

Fig 3.2 Create a vairtual machine

Then select operating system and version, that is very important to choose. Because it's depend on pc configuration an storage os. Selecting then next steps, Manually configure

| + ≞  <b>⊚</b> ⊙@<br>ary >                                                                                                    | -                                                                                                    | irtual Machine Settings<br>Hardware Options                                                                                              |                                                                                                    |                                                                                                    | × |
|----------------------------------------------------------------------------------------------------|----------------------------------------------------------------------------------------------------|----------------------------------------------------------------------------------------------------|----------------------------------------------------------------------------------------------------|----------------------------------------------------------------------------------------------------|---|
| Type here to search ●       Image of the search       Image of the search <th>Prover on this virt<br/>CentOS     Power on this virt<br/>CentOS     Power on this virt<br/>CentOS     Power on this virt<br/>CentOS     Power<br/>Power on this virt<br/>CentOS     Power<br/>Power<br/>Power<br/>Power<br/>Power<br/>Power<br/>Convub (08)<br/>Mard Dak (SCS)<br/>CO.0100 (08)<br/>Mard Dak (SCS)<br/>Co.0100 (08)<br/>Mard Dak (SCS)<br/>Sound Cent<br/>Piner<br/>Sound Cent<br/>Piner<br/>Display     Power to enter a c<br/>virtual machine.     Cent</th> <th>Denka<br/>Menory<br/>Hard Dik (CSI)<br/>Coloro DEC<br/>Use Controller<br/>Scale Controller<br/>Scale Controller<br/>Scale Controller<br/>Display</th> <th>Summary<br/>1 GB<br/>1<br/>2) GB<br/>2) GB</th> <th>Dervice statue<br/>Connected<br/>Connected<br/>Personect at power on<br/>Network connection<br/>Bridged: Connected directly to the physical network<br/>Replicate physical network connection state<br/>NAT: Used to share the hosts IP address<br/>ONAT: Used to share the host IP address<br/>ONAT: Used to share the host of the host<br/>Custom: Specific virtual network<br/>White ID<br/>LAW segment:<br/>LAW Segments<br/>Advanced</th> <th></th> | Prover on this virt<br>CentOS     Power on this virt<br>CentOS     Power on this virt<br>CentOS     Power on this virt<br>CentOS     Power<br>Power on this virt<br>CentOS     Power<br>Power<br>Power<br>Power<br>Power<br>Power<br>Convub (08)<br>Mard Dak (SCS)<br>CO.0100 (08)<br>Mard Dak (SCS)<br>Co.0100 (08)<br>Mard Dak (SCS)<br>Sound Cent<br>Piner<br>Sound Cent<br>Piner<br>Display     Power to enter a c<br>virtual machine.     Cent | Denka<br>Menory<br>Hard Dik (CSI)<br>Coloro DEC<br>Use Controller<br>Scale Controller<br>Scale Controller<br>Scale Controller<br>Display | Summary<br>1 GB<br>1<br>2) GB<br>2) GB | Dervice statue<br>Connected<br>Connected<br>Personect at power on<br>Network connection<br>Bridged: Connected directly to the physical network<br>Replicate physical network connection state<br>NAT: Used to share the hosts IP address<br>ONAT: Used to share the host IP address<br>ONAT: Used to share the host of the host<br>Custom: Specific virtual network<br>White ID<br>LAW segment:<br>LAW Segments<br>Advanced |   |
|                                                                                                    |                                                                                                    |                                                                                                    |                                                                                                    | Cancel Help                                                                                                    |   |

Fig 3.3 Select Linux then click next

| Device                           | Size Mount Point/<br>(MB) RAID/Volume | Type Format                                                                                     |             |  |
|----------------------------------|---------------------------------------|-------------------------------------------------------------------------------------------------|-------------|--|
| ♥ Hard Drives<br>♥ sda (dev/sda) |                                       |                                                                                                 |             |  |
| Free                             | 20473                                 |                                                                                                 |             |  |
|                                  |                                       | Create Sto                                                                                      | rage        |  |
|                                  |                                       | Create Partition      Standard Partition                                                        | Adding      |  |
|                                  |                                       | Create Software RAID                                                                            | Information |  |
|                                  |                                       | RAID Partition     Connet # RAID formated part     RAID Device     Repares at least 2 free RAID |             |  |
|                                  |                                       | Create LVM                                                                                      | Information |  |
|                                  |                                       | LVM Volume Group     Records at reast 1 new LVM     LVM Logical Volume                          |             |  |
|                                  |                                       | O LVM Physical Volume                                                                           |             |  |
|                                  |                                       | Ça                                                                                              | Create      |  |
|                                  |                                       |                                                                                                 |             |  |

Figure 3.4 shown in below.

Figure 3.4 Create partition Configure of boot partition file type ext4 Configuration of root partition Fig. 3.5 shown in below.

| Device | Size Mou<br>(MB) RAI | unt Point/<br>D/Volume                                   | at.                                 |          |  |
|--------|----------------------|----------------------------------------------------------|-------------------------------------|----------|--|
|        |                      |                                                          | Add Partition                       |          |  |
| Free   | 20473                | Mount Point:                                             | /boot                               | ~        |  |
|        |                      | File System Type:                                        | ext4                                | 0        |  |
|        |                      |                                                          | D Drive Size Model                  |          |  |
|        |                      | Allowable <u>D</u> rives:                                | 🗹 sda 20480 MB VMware, VMware Virtu | a). S. : |  |
|        |                      | ≦ize (MB):                                               | 200                                 |          |  |
|        |                      | Additional Size O                                        | ptions                              |          |  |
|        |                      | <ul> <li>Eixed size</li> <li>Fill all space y</li> </ul> | up to (MB):                         | -        |  |
|        |                      |                                                          | um allowable size                   |          |  |
|        |                      | <ul> <li>Force to be a p</li> <li>Encrypt</li> </ul>     | vimary partition                    |          |  |
|        |                      |                                                          | Cancel Q                            | κ        |  |

3.5: Configure partiion of/boot

Figure 3.6 Configure of swap partition just work procedure like a RAM. Create process shown in

| Device                          | Size<br>(MB | Mount Point/<br>RAID/Volume |                   |        | Format          |         |       |        |  |
|---------------------------------|-------------|-----------------------------|-------------------|--------|-----------------|---------|-------|--------|--|
| LVM Volume Groups               |             |                             |                   |        |                 |         |       |        |  |
| ∀ VolGroup                      | 2027        |                             | Edit LVM          | Volur  | ne Group: Vo    | lGroup  |       |        |  |
| Free                            | 2027        | Volume Group                | Name:             | Volo   | kroup           |         |       |        |  |
| Hard Drives                     |             | Physical Exten              | r-                | 4 MB 0 |                 |         |       | 0      |  |
| sda (dev/min)     sda (dev/min) |             |                             | -                 |        |                 |         |       | ~      |  |
| sdal<br>sda2                    | 20<br>2027  |                             |                   |        | sda2 20270      | 5.00 MB |       |        |  |
| sda2                            | 2027        | Physical Volum              | Ma                | ke Lo  | gical Volume    | 1       |       |        |  |
|                                 |             | Physical volum              | Mount Point:      |        | 1               |         | ~     |        |  |
|                                 |             |                             | File System Type: |        | ext4            | k       | 0     |        |  |
|                                 |             | Used Space:<br>Free Space:  | Logical Volume N  | ame.   | Lochelon        |         |       |        |  |
|                                 |             | Total Space:                |                   | onne.  |                 |         |       |        |  |
|                                 |             | Logical Volu                |                   |        | 20276           |         |       |        |  |
|                                 |             | Logical Volu                | Encrypt           |        | (Max size is 20 | 276 MB) |       |        |  |
|                                 |             |                             |                   |        | Cancel          | OK      |       | Add    |  |
|                                 |             |                             |                   |        |                 |         |       | Edit   |  |
|                                 |             |                             |                   |        |                 |         |       | Delete |  |
|                                 |             |                             |                   |        |                 |         |       | 2ciece |  |
|                                 |             | 1                           |                   |        |                 |         |       | E.:    |  |
|                                 |             |                             |                   |        |                 | Can     | and 1 | QK     |  |

Fig 3.6 : Partition of / (root)

Configure of swap partition just work procedure like a RAM. Create process shown in Figure 3.7

| Device                                                   | Size Mount Point/<br>(MB) RAID/Volume                      | Туре                                                     | Format                                                                    |                       |
|----------------------------------------------------------|------------------------------------------------------------|----------------------------------------------------------|---------------------------------------------------------------------------|-----------------------|
| LVM Volume Groups     VolGroup     LogVol01     LogVol00 | 2027<br>200 <u>V</u> olume Group N<br>1000                 | lame:                                                    | me Group: VolGroup<br>Group                                               |                       |
| Free<br>Hard Drives                                      | 827 Physical Extent:                                       |                                                          | sda2 20276.00 MB                                                          | 0                     |
| ♥ sdal<br>sdal<br>sda2                                   | Used Space:<br>Free Space:<br>Total Space:<br>Logical Volu | Mount Point:<br>Eile System Type:<br>Logical Volume Name | ogical Volume /home ext4  cudyVol02 B276 (Max size is 8276 MB)  Cancel QK | Add<br>Edit<br>Delete |
|                                                          |                                                            |                                                          | Cancel                                                                    | QK                    |

Figure 3.7 : Partition of / home

Review partitioning layout, modify if needed, I have chosen default setup

|   | Device            |       | Mount Point/<br>RAID/Volume |                       | Format       |  |  |
|---|-------------------|-------|-----------------------------|-----------------------|--------------|--|--|
| ~ | LVM Volume Groups |       |                             |                       |              |  |  |
|   | ∀ VolGroup        | 20276 |                             |                       |              |  |  |
|   | LogVol01          | 2000  |                             | swap                  | $\checkmark$ |  |  |
|   | LogVol00          | 10000 | 1                           | ext4                  | $\checkmark$ |  |  |
|   | LogVol02          | 8276  | /home                       | ext4                  | $\checkmark$ |  |  |
| V | Hard Drives       |       |                             |                       |              |  |  |
|   | ▼ sda (/dev/sda)  |       |                             |                       |              |  |  |
|   | sdal              | 200   | /boot                       | ext4                  | $\checkmark$ |  |  |
|   | sda2              | 20279 | VolGroup                    | physical volume (LVM) | $\checkmark$ |  |  |
|   |                   |       |                             |                       |              |  |  |

Figure 3.8 : Choose RHEL 6 File system type.

Now ready to use red hat operating system shown Fig 3.4

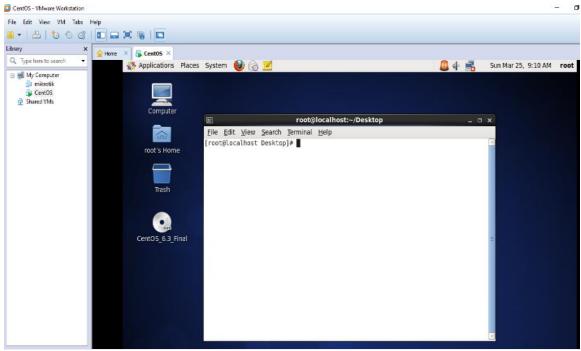

Figure 3.9 : Complete installation.

# **OPERATIONAL CODE OF LINUX**

Details of user account and password and run level

Now describe to user create, user password change, root password break clear Concept for Run Level and tar/untar and their effects.

Linux Run Level Used by Centos

- > Init 0 = Shut Down
- $\succ$  Init 1 = Single User Mode
- $\succ$  Init 2 = Multi User Mode
- ➢ Init 3 = Full Multi User Mode
- $\blacktriangleright$  Init 4 = Unused
- > Init 5 = X-Window (GUI Mode)
- $\blacktriangleright$  Init 6 = Reboot

### See the Run Level use commend

Shutdown # poweroff Reboot # reboot or init 6 Present working directory # pwd Create a blank file # touch mehedi (File name). Check manual # man mkdir Create a directory # mkdir mehedi (directory name). List information about file # ls.

The Basic Command of Linux Centos shown Figure 3.9

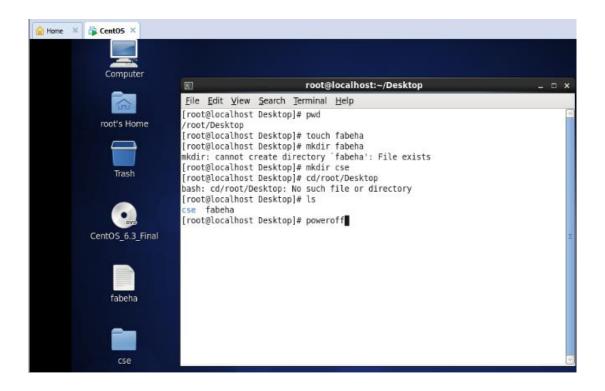

Figure 3.10 : Command of Linux Centos

# 3.4.3 : To Copy or Move a File

Copy =cp file name destination example: cp file1 /home/mehedi/hasan Move =mv file name destination example: mv file1 /home/mehedi/hasan

# 3.4.4 Vi Editor

To Edit A File = vi mehedi (file name) To insert text = press a or i To delete the character = press x or dd To set line number = : set sa To delete line number = set Search something = /abc for search abc For go top of the lines = :0 For go botton of the lines = :\$

# **3.4.5 File Permission**

R = Read permission W = Write permission X = Execute Show the hidden file = ls -la Check permission = ls -l Change the permission file = chmod File permission create shown Figure 3.11

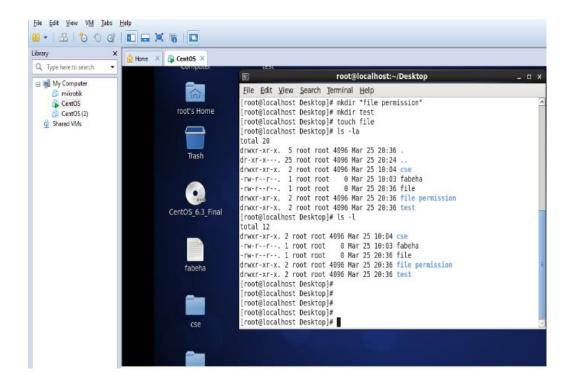

Figure 3.11 : File Permission create.

### 3.5 MikroTik Route

MiktoTiks Ltd. Alluded to all inclusive as MikroTik is a Latvian creator of PC sorting out equipment. It offers remote things and switches. The association was set up in 1995, with the mean to offer in the rising remote advancement promote. Beginning at 2014, the association has more than 100 delegates. The association's things are known for being low-assessed alternatives as opposed to exorbitant switches and Ethernet radio hand-off lines.

### **3.5.1 Usable Routers**

A lots of router, switch, routing protocol in the network world. Difference Company and ISP are uses different router and routing protocol. That's are use as there preferred. In Daffodil Online they are use normally Mikrotik Router Rb2011UI, Mikrotik Router RB450, CRC1016 and uses switches is Cisco switches, as like cisco 2800 series. In server station use Juniper EX-Series. And for the Wi-Fi networks here mainly used Cambium. In Daffodil Online network diagram is very simple use a main router to take connection for them and convert that to different department, then each department has LAN and Wi-Fi for the user.

### 3.5.2 Mikrotik Router Rb2011UiAS

Mikrotik Router Rb2011UiAS has most features and interfaces from all our Wireless Router, It's have 600MHz 70K MIPS network processor. 128Mb RAM, SFP cage, %GB LAN ports and Ethernet ports. It has powerful dual chain 2.4Ghz 802.11Bgn Wireless. RJ45 serial port and micro USB port. It is also desktop enclosure, two indoor antennas for wireless power sully and touch screen LCD panel.

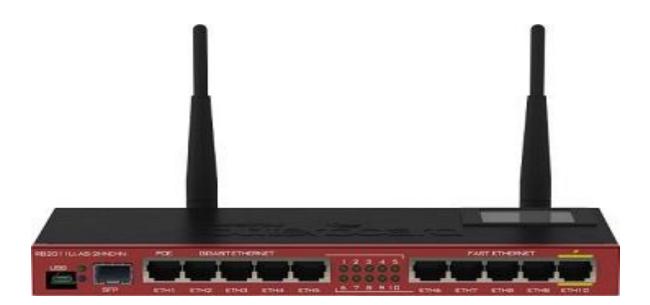

Figure 3.12 Shows Screen Print to Mikrotik Router

### 3.6 OS Router

The essential consequence of MirkoTik is a working structure subject to the Linux part, known as the MikroTik Router OS. Presented on the association's prohibitive gear (Router board course of action), or on standard x86-based PCs, it changes a PC into a framework switch and executes distinctive additional features, for instance, Firewalling, virtual private framework (VPN) organization and client, information transmission trim and nature of organization, remote entry limits and other regularly used features while interconnecting frameworks. The structure is in like manner prepared to fill in as a prisoner entrance based hotspot system.

### **3.7 Features**

Router OS bolsters numerous applications utilized by Internet specialist organization. For instance

- It can be utilized as a router
- It give OSPF BGP, Multiprotocol Label Switching (VPL/MPLS), Open Flow and so on.
- ➢ It can be utilized as a switch or extension
- Provides PPPoE Client-Server

- > Provides VPN-Virtual Private Network.
- Provides Firewall rules
- Provides DHCP Server service
- > Provides Wi-Fi and captive portal based Hotspot System
- Bandwidth management is very easy
- ➢ Easy GUI interface
- ➢ Easy administration
- Support both IPv4 and IPv6

The product is supported by MikroTik though a forum and a wiki, providing assorted and thematic examples of configurations. Router OS supports Internet Protocol Version 4 (IPv4) as well as Internet Protocol Version (IPv6).

The software provides support for virtually all network interface that the Linux kernel ".6.16 supports, except wireless, where the Atheros and prism chipsets are the only supported hardware, as of 3.x version.

#### 3.8 Release history

MikroTik has released different version of Router OS at different times. Some of them are given below.

- Router OS version 6: May 2013
- Router OS version 5: May 2010
- Router OS version 4: Oct 2009
- Router OS version 3: Jan 2008

### **3.9 Router Board**

The association makes a movement of fused circuit sheets, promoted under the name Router board, and what's more ornament parts which execute an aggregate gear working stage for Router OS.

The Router board line, joined with Router OS, is promoted at little to medium-sized remote Internet pro associations 3.18, regularly giving broadband remote access in remote zones. Things join pre-gathered little office/home office (SOHO) switches, remote 802.11nMIMO and TDMA contraptions for indoor and outdoors use, and moreover

revealed switches in sort of printed circuit sheets (PCBs) for blend into custom plans. Moreover, the Router board line joins a movement of Mini PCI and Mini PCI Express remote connectors, supporting an extent of IEEE 802.11 traditions, and proposed to be used together with the switch sheets lineup.

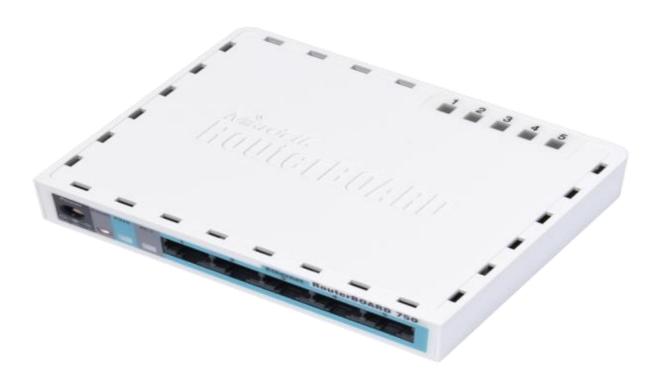

Figure 3.13 : Shows MikroTik Router 750G Series

### 3.10 : Cloud Core Router

In November 2012 MikroTik discharged the cloud focus Router 3.14 figure merged unit which depends upon the Tilere CPU supporting 16 to 36 CPU centers, 12 1000 Base-T Ethernet interfaces, and up to four SEP (Mini GBIC) interfaces, and 'energetic path' separate between interfaces (with guaranteed 24 million gatherings for each second sending rate). This unit revolves around the medium-sized structure suppliers and besides endeavor to be an all around assessed elective as opposed to the accompanying also surprising brands.

MikroTik Cloud Core Router 1036 Series

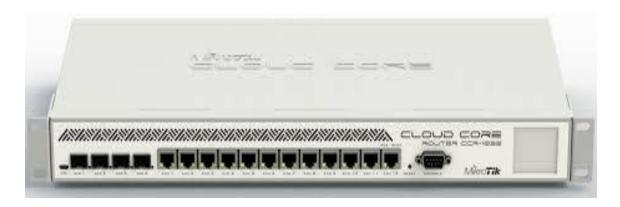

Figure 3.14 : MikroTik Cloud Core Router 1036 Series

3.11 Propose Network Diagram (MikroTik Configuration)

Network Diagram

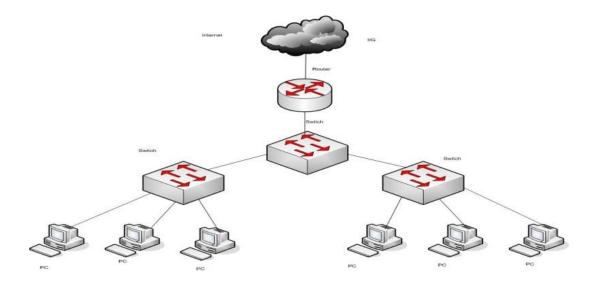

Figure 3.15 : Shows Network Diagram.

Winbox is the graphical configuration utility for MikroTik switch OS. At first we ought to download winbox. After download the winbox it tends to be fled as no establishment is required 3.16 network diagram.

### 3.12 : Initial Step

- ➢ Give power to the Mikrotik Router
- > Plug in a UTP cable in mikrotik LAN port and the other port to the PC.
- $\succ$  Browse with winbox.
- > Click to symbol and bunny demonstrate an IP address and MAC address.

| C* Sale Mode Session 4C SE 0C 28:84 82 |                                                                |            |  |
|----------------------------------------|----------------------------------------------------------------|------------|--|
| and Quark Set                          |                                                                |            |  |
| I CAPEMAN                              |                                                                |            |  |
| in Interfaces                          |                                                                |            |  |
| 1 Wireless                             |                                                                |            |  |
| St Brdge                               |                                                                |            |  |
| HE PPP                                 |                                                                |            |  |
| 12 Switch                              | Termina III                                                    |            |  |
| °(\$ Medi                              | •                                                              |            |  |
|                                        |                                                                |            |  |
| MPLS F                                 |                                                                |            |  |
| Routing P                              |                                                                |            |  |
| () System 1                            |                                                                |            |  |
| Cueves                                 |                                                                |            |  |
| E Fire                                 | V V_1_1\_1 \_/V 1_1\_\ (c) 2013                                |            |  |
| 📄 Log                                  | MikroTik RouterOS 6.41.1 (c) 1999-2010 http://www.mikrotik.com |            |  |
| Radus                                  | [7] Gives the list of available commands                       |            |  |
| 🔆 Tools /                              | command [7] Gives help on the command and list of arguments    |            |  |
| Mex Terminal                           | [Tab] Completes the command/word. If the input is ambiguous,   |            |  |
| ECD                                    | a second [Tab] gives possible options                          |            |  |
| MetaBOUTER                             | / Move up to base level                                        |            |  |
| E Pattion                              | Howe up one level<br>/command Use command at the hage level    |            |  |
| Make Support #                         | [admin@HitroTik] > system rest-configuration                   |            |  |
| 😝 Manual                               | Dangerous! Reset anyway? [y/W]:                                |            |  |
| Mew WinBox                             | · · · · · · · · · · · · · · · · · · ·                          |            |  |
| E En                                   |                                                                |            |  |
|                                        |                                                                |            |  |
|                                        |                                                                |            |  |
|                                        |                                                                |            |  |
|                                        |                                                                |            |  |
|                                        |                                                                | <br>008 PM |  |

Step 1 : At first we reset the touter below the figure 3.17

Figure 3.16 : Show screen print reset Mikrotik Router.

Step 2 : IP Address Setup

Process:

IP > Address > "+"> Give IP Adderss > Apply > Ok

IP > Router > "+" > Gateway > Give Gateway > Apply > Ok

| C* Safe Mode    | Season: 40 SE 001 | 28.84.82                       |                 |                 |                  |              |             |           |                     |                      |                |       |
|-----------------|-------------------|--------------------------------|-----------------|-----------------|------------------|--------------|-------------|-----------|---------------------|----------------------|----------------|-------|
| 😹 Guick Set     |                   |                                |                 |                 |                  |              |             |           |                     |                      |                |       |
| I CAPAVAN       |                   |                                |                 |                 |                  |              |             |           |                     |                      |                |       |
|                 |                   |                                |                 |                 |                  |              |             |           |                     |                      |                |       |
| I Interfaces    |                   |                                |                 |                 |                  |              |             |           |                     |                      |                |       |
| T Windows       |                   |                                |                 |                 |                  |              |             |           |                     |                      |                |       |
| 26 Bridge       |                   |                                |                 |                 |                  |              |             |           |                     |                      |                |       |
| PPP 1           | ARP               |                                |                 |                 |                  |              |             |           |                     |                      |                |       |
| 22 Switch       |                   |                                |                 |                 |                  |              |             |           |                     |                      |                |       |
| 15 Next         | Accounting        |                                |                 |                 |                  |              |             |           |                     |                      |                |       |
| eel IP b        | Addresses         | Ethernet Eal <sup>o</sup> Turv | el IP Turnel Gi | E Turnel VLAN V | Address Lat      |              |             |           |                     |                      |                |       |
| MPLS P          | Cloud             |                                |                 |                 | 🔷 🗢 🥪 😂          | < 7          | Find        |           |                     |                      |                |       |
| Routing P       | DHCP Clert        | 🗆 🍸 Delect                     |                 |                 | Address          | Network      | Interface 🔻 |           |                     |                      |                | hid   |
|                 | DHCP Relev        | Type                           | Actual MTU      | 2 MTU Tx        | + 172.16.10.10/. | 172.16.10.0  | ether2      | (S) FP Ta | FP Re               | FP Tx Pac            | ket (p/s) FP P | k Pac |
| B) System III   | DHCP Server       | Bitwent Libertet               | 1500            | 1998            | 127 100 50 10    | 192 161 50 0 | ether1      | 6         | 0 bps<br>124 4 kbps | 2 6 kbps<br>G / kbps | 0              | _     |
| Camera 🗎        |                   | Bhend                          | 1500            | 1998            | 12               |              |             | 0         | 0 bos               | 0 bos                | 0              |       |
| Files.          | DNS               | Ethernet                       | 1500            | 1598            | -                |              |             | ŏ         | Obce                | Oben                 | ă              |       |
| E Log           | Frend             | Ehenet                         | 1500            | 1598            |                  |              |             | 0         | Obps                | 0 bps                | 0              |       |
| A Rocks         | Hotapot           | Ethernet                       | 1500            | 1998            |                  |              |             | 0         | Obpa                | Obpu                 | 0              |       |
|                 | Pas               | Ethenet                        | 1500            | 211             |                  |              |             | 0         | Obps                | 0 bps                | 0              |       |
| 🔀 Taala 🛛 🖻     |                   | Bhund.                         | 1900            | 1998            | -                |              |             | 0         | 0 bps<br>0 bps      | 0 bps<br>0 bps       | 0              |       |
| at New Terrinal | Neighbors         | Bhend                          | 1500            | 1998            |                  |              |             | 0         | Obpe                | Obos                 | a              |       |
| E LCD           | Packing           | Ethernet                       | 1500            | 1598            | -                |              |             | ŏ         | Obce                | Obos                 | ă              |       |
| MeaROUTER       | Pool              | Wreless (Rherss AR             | 9 1500          | 1900            |                  |              |             | 0         | Obos                | 0 bps                | 0              |       |
|                 | Bauter.           |                                |                 |                 |                  |              |             |           |                     |                      |                |       |
| 🎨 Pattion       |                   |                                |                 |                 |                  |              |             |           |                     |                      |                | _     |
| Neke Support of | SMB               |                                |                 |                 | 2000             |              |             |           |                     |                      |                |       |
| Narval          | SNMP              |                                |                 |                 |                  |              |             | <i>.</i>  |                     |                      |                |       |
| New WinBox      | Services          |                                |                 |                 |                  |              |             |           |                     |                      |                |       |
|                 | Setting           |                                |                 |                 |                  |              |             |           |                     |                      |                |       |
| 🛃 Eat           | Sucka             |                                |                 |                 |                  |              |             |           |                     |                      |                |       |
|                 | TETP              |                                |                 |                 |                  |              |             |           |                     |                      |                |       |
|                 |                   |                                |                 |                 |                  |              |             |           |                     |                      |                |       |
|                 | Traffic Flow      |                                |                 |                 |                  |              |             |           |                     |                      |                |       |
|                 | UPhP              |                                |                 |                 |                  |              |             |           |                     |                      |                |       |
|                 | Web Prov          |                                |                 |                 |                  |              |             |           |                     |                      |                |       |

Figure 3.17 : Shows Adding IP Address

Step 3

Process:

IP > Firewall > NAT > " + "

General:

Chain: srcnat

Src.Address: local block/IP with subnet mask of the network.

Action:

Masquerade > Apply > Ok.

Local Area network IP Address NAT rule in fig 3.18 shows.

| C4 Sate Hode    | Session AC SECCO | <b>御御殿</b>        |               |          |              |                             |                      |                  |    |        |                |                |                 |          |
|-----------------|------------------|-------------------|---------------|----------|--------------|-----------------------------|----------------------|------------------|----|--------|----------------|----------------|-----------------|----------|
| 🔏 Quick Set     |                  |                   |               |          |              |                             |                      |                  |    |        |                |                |                 |          |
| 7. COEVAN       |                  |                   |               |          |              |                             |                      |                  |    |        |                |                |                 |          |
|                 |                  |                   |               |          |              |                             |                      |                  |    |        |                |                |                 |          |
| jaal interfaces |                  |                   |               |          |              |                             |                      |                  |    |        |                |                |                 |          |
| T Writes        |                  |                   |               |          |              |                             |                      |                  |    |        |                |                |                 |          |
| 2 Bitter        |                  |                   |               |          |              |                             |                      |                  |    |        |                |                |                 |          |
| <b>111</b>      |                  | _                 |               |          |              |                             |                      |                  |    |        |                |                |                 |          |
| te: Setth       | ARP              | _                 |               |          |              |                             |                      |                  |    |        |                |                |                 |          |
| 10 Heat         | Accounting       |                   |               |          |              |                             |                      |                  | _  |        |                |                |                 | 1        |
| kg P F          | Addresses        |                   |               |          | and a second | Address List                |                      |                  |    | _      |                |                |                 | 1.       |
|                 | Ocul             |                   |               |          | IE Tonal WAN | + 8                         | 2 <b>7</b>           | 10               | -1 |        |                |                |                 |          |
| @ MFLS          | DHCF Clerk       | - T               | Detect Intern | et .     |              |                             |                      |                  |    |        |                |                |                 | Find     |
| 🗶 Routing 🗈 Г   | DHCF Belev       | Type              | 4             | tuel MTU | L2 MTU Te    | 9 172 15 10 10 <sup>-</sup> | Vetrok<br>17216-18-0 | statics<br>shar2 |    | 0 FPTs | FF Fk          | EP T           | fe Packet (p.4) | FP B: Pe |
| (i) System 1    |                  | Enored.           |               | 1500     |              | 10 10 10 10                 | 132 163 50 0         | efter'           |    | 6      | Closs          | 2.6kdpp        | 0               | )        |
| Cases .         | DECE Server      | Inenet            |               | 150      |              | 12                          |                      |                  |    | 12     | 124 Akhor      | 5 iktps        | T               |          |
| Files           | DNS              | Enered.<br>Enered |               | 1500     |              | -                           |                      |                  |    | 0      | Close<br>Close | 3 bps          | 0               |          |
|                 | Reval            | Ewenet            |               | 1500     |              |                             |                      |                  |    | ŏ      | Eben           | libre          | č               | -        |
| log             | Hotspot          | Enored.           |               | 1500     |              |                             |                      |                  |    | 0      | Close          | Bbpo           | 0               |          |
| 🧏 Rolun         | Fee              | Lowest .          |               | 15/0     |              |                             |                      |                  |    | 0      | E hox          | 0 bps          |                 |          |
| 💥 Taxis 🗈 🗈     |                  | Eneret<br>Eneret  |               | 1500     |              | _                           |                      |                  |    | 0      | Class<br>Close | 3 bpo<br>3 bpo | 0               |          |
| New Territol    | Natphisers       | E wordt           |               | 1500     | 1998         |                             |                      |                  |    | ŏ      | Eben           | lbos           | - è             |          |
| <b>E</b> 100    | Facking          | Ehend.            |               | 1500     |              |                             |                      |                  |    | 0      | Close          | Shoo           | 0               |          |
| HI RESIDUTER    | Feal             | Wite Art (20      | EFR speed     | 1500     | 1008         |                             |                      |                  |    | 0      | Uhga           | () hps         |                 | 1        |
| Patton          | Routes           |                   |               |          |              |                             |                      |                  |    |        |                |                |                 |          |
| -               | SNB              |                   |               |          |              | 14                          |                      |                  |    |        |                |                |                 |          |
| Make Support if | SVMP             |                   |               |          |              | 2 dema                      |                      |                  |    |        |                |                | -               |          |
| B Marcal        | Services         |                   |               |          |              |                             |                      |                  |    |        |                |                |                 |          |
| 😸 New Wir Box   |                  |                   |               |          |              |                             |                      |                  |    |        |                |                |                 |          |
| Est.            | Settings         | _                 |               |          |              |                             |                      |                  |    |        |                |                |                 |          |
| -               | Seeks.           |                   |               |          |              |                             |                      |                  |    |        |                |                |                 |          |
|                 | TETR             |                   |               |          |              |                             |                      |                  |    |        |                |                |                 |          |
|                 | Traffic Rev      |                   |               |          |              |                             |                      |                  |    |        |                |                |                 |          |
|                 | UPoP             |                   |               |          |              |                             |                      |                  |    |        |                |                |                 |          |
|                 | Mdb Prag         |                   |               |          |              |                             |                      |                  |    |        |                |                |                 |          |

Figure 3.18 : Shows Creating Firewall System

| Of Sets Hode      | Sector 40 SE 00206482                                    |                                                                                     |                                    |
|-------------------|----------------------------------------------------------|-------------------------------------------------------------------------------------|------------------------------------|
| Cash Sa           |                                                          |                                                                                     |                                    |
| 1 CARSHAM         |                                                          |                                                                                     |                                    |
| ill Infortacco    |                                                          |                                                                                     |                                    |
| 2 Wreless         |                                                          |                                                                                     |                                    |
| Decas             |                                                          |                                                                                     |                                    |
| 5 F2P             |                                                          |                                                                                     |                                    |
| 2 Satis           |                                                          | Titler Tales NAT Mange Raw Service Forts Connections Address Lies Layer? Protocols  |                                    |
| 2 Media           | History Unit                                             | 🛊 🗢 🖉 🛆 🕮 🍞 11 Front Carriere. 🖬 Reset Al Carateres                                 | •                                  |
| 5 F F             | Interface Interface List Etherne                         | 1 Assar Class So Atlance Dr Atlance Peru Su Par Da For In Inter Dat In Ryse Packets | •                                  |
| 8 MPLS F          | 🛨 - 🖌 🗶 🗖 1                                              |                                                                                     | Bor                                |
| R Tourng P        | None / Type                                              |                                                                                     | FP Pa PP To Packet (p.4) FP Pa Pac |
| () System (       | R Østert Elevel                                          |                                                                                     | i Bin ()                           |
| Contract Contract | <ul> <li>Method Ethone</li> <li>Method Ethone</li> </ul> |                                                                                     | 1 12 Sideo 20<br>2 Shee 0          |
| Firm              | wateri Diene                                             |                                                                                     | a Bips. D                          |
| i las             | R Online Filment                                         |                                                                                     | 472 kpm 0                          |
| & Hatks           |                                                          |                                                                                     | a Bhoa D                           |
| Č loob 1          | Oraber) Ethernel<br>Orabert Ethernel                     |                                                                                     | s Shos U                           |
| Non Terrinal      | Antonia Flation                                          |                                                                                     | a Biga D                           |
|                   | Φater1) Elevel                                           |                                                                                     | Base 0                             |
| E LCD             | ♦ do1 Ethend<br>X 09 start1 Vibries                      |                                                                                     | a Shpo U<br>s Shpa U               |
| MAROUTER          |                                                          | 0 max                                                                               |                                    |
| Extrac            |                                                          |                                                                                     |                                    |
| Make Separat of   | Disease the state of                                     | 2 mm                                                                                |                                    |
| Manual 1          |                                                          |                                                                                     |                                    |
| Non Winbox        |                                                          |                                                                                     |                                    |
| L DB              |                                                          |                                                                                     |                                    |
|                   |                                                          |                                                                                     |                                    |
|                   |                                                          |                                                                                     |                                    |
|                   |                                                          |                                                                                     |                                    |
|                   |                                                          |                                                                                     |                                    |
|                   |                                                          |                                                                                     |                                    |

Figure 3.19 : Shows NAT Porti

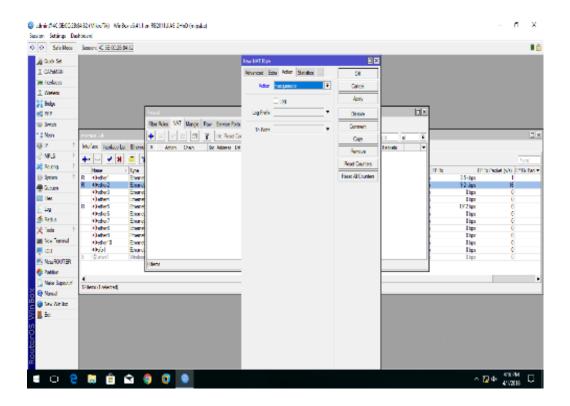

Figure 3.20 : Shows Action Portion

Step 4 :

Doing the task of bridge connection the related ports with each other 3.24 in figure Process :

Bridge > Ports > "+"> (bridge n, here n=1,2,3....) > Apply > Ok IP > DHCP Server > DHCP Setup > Bridge 1 > Following Next Option

| Session Settings Dashboard                                                                                                    | -          | ٥             | $\times$      |
|----------------------------------------------------------------------------------------------------|------------|---------------|---------------|
| ∞         ∞         Safe Mode         Session: 4C:5E:0C:28:84:85                                                                                                    |            |               | <b>=</b> 🔒    |
| 溢 Quick Set<br>工 CAPeMAN<br>Im Interfaces                                                                                                    |            |               |               |
| Image     //doress     Image       Image     Image     Image       Image     Image     Image       Image     Image     Image       Image     Image     Image       Image     Image     Image       Image     Image     Image       Image     Image     Image       Image     Image     Image                                                                                                    | *          |               |               |
| "i Mesh Bridge                                                                                                    |            |               |               |
| Image       Ports       VLANs       MSTIs       Port MST Overnides       Filters       NAT       Hoats       MDB         Image       MPLS       Image       Image | FP Tx<br>8 | 0             | d<br>V<br>bps |
| Partion     Make Support of 13     tem out of 13                                                                                                    |            |               | •             |
| Item         1 item                                                                                                    |            |               |               |
| Waruel       New WinBox       I isom                                                                                                    |            |               |               |
| l = O 💷 😑 💼 💼 🔵 💟 🗠 🗠 🛱 🖉 🖓                                                                                                    |            | 2 PM<br>/2018 | $\Box$        |

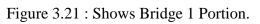

| $\times$ |        | -   | oTik) - WinBox v6.41.1 on RB2011UiAS-2HnD (mipsbe)                                                                                                    | 84:85 (Milen | n@4C:5E:0C:2B:8 | 🕓 admir       |
|----------|--------|-----|----------------------------------------------------------------------------------------------------|--------------|-----------------|---------------|
|          |        |     |                                                                                                    | hboard       | Settings Dasl   | Session       |
| 🚔 💻      |        |     | C:5E:0C:28:84:85                                                                                                    | Session: 4   | Safe Mode       | 6             |
|          |        |     |                                                                                                    |              | uick Set        | o 🙀 🗾         |
|          |        |     |                                                                                                    |              | APsMAN          | J I           |
|          |        |     |                                                                                                    |              | terfaces        | ni ang        |
|          |        | ×   |                                                                                                    | 1            | /ireless        | NI            |
|          |        | +   |                                                                                                    |              | idge            | 8 😹 👘         |
|          |        |     |                                                                                                    |              | 99              | 9 🚌           |
|          |        |     | Address ∧ Network Interface ▼<br>+ + 192.168.0.1/24 192.168.0.0 bridge1                                                                                                    |              | witch           |               |
| ×□       |        |     | 1 12.163.01 ↓ 44 132.165.00 bildge1                                                                                                    | Bridge       | lesh            | M STo         |
|          |        |     | MDB                                                                                                    | Bridge       | 1 .             | 91 <u>225</u> |
| ×□       |        |     | DHCP Server                                                                                                    | - +          | PLS 1           | м 📎           |
|          |        |     | DHCP Networks Leases Options Option Sets Alerts                                                                                                    | #            | outing 1        | я 🐹 🔛         |
| I        | _      |     |                                                                                                    | HO           | ystem P         | e @           |
| bni      | FI     |     |                                                                                                    | 1 H          | ueues           | ວ 🙊           |
| -        |        |     | Name         /         Interface         Relay         Lease Time         Address         Select gateway for given network           dhcp1         bridge1         00:10:00 dhcp.pq         00:10:00 dhcp.pq         0:10:00 dhcp.pq |              | les             | A 🚞 🖌         |
|          |        |     | Gateway for DHCP Network: 192.168.0.1                                                                                                    |              |                 | al 🧾          |
|          |        |     | Back Next Cancel                                                                                                    |              | adius           |               |
|          |        |     | Dack Ivext Carice                                                                                                    |              |                 | т 💥 👘         |
|          |        |     |                                                                                                    |              | ew Teminal      | и 📷           |
|          |        |     |                                                                                                    |              |                 | נו 🚍 🗾        |
|          |        |     |                                                                                                    |              | etaROUTER       |               |
|          |        |     |                                                                                                    |              | artition        |               |
|          |        |     |                                                                                                    | 2 items      | ake Supout rif  |               |
|          |        |     |                                                                                                    |              |                 | м 🧐 🁸         |
|          |        |     |                                                                                                    |              | ew WinBox       | и 🥏 🗒         |
|          |        |     | 1 item                                                                                                    |              | tix             | м 🖗 Min Box   |
|          |        |     |                                                                                                    |              |                 | N             |
|          |        |     |                                                                                                    |              |                 | RouterOS      |
|          |        |     |                                                                                                    |              |                 | 번             |
|          |        |     |                                                                                                    |              |                 | 5             |
|          | 53 PM  | 4:  |                                                                                                    |              |                 |               |
|          | 1/2018 | (%Þ | 목 ^ & 🗢 😒 🧔 🚊                                                                                                    | 9            | ⊡ O             |               |

Figure 3.22 : Shows DHCP Server Setup Portion

|                                                                                                    | 1@4C:5E:0C:2B:<br>Settings Das                                                         |         | oroTik) - WinBox v                                                                                                    | 6.41.1 on RB2011                                     | IUiAS-2HnD (       | mipsbe)     |           |                                            |          |      | - | ٥               | $\times$   |
|----------------------------------------------------------------------------------------------------|----------------------------------------------------------------------------------------|---------|----------------------------------------------------------------------------------------------------|------------------------------------------------------|--------------------|-------------|-----------|--------------------------------------------|----------|------|---|-----------------|------------|
| 50                                                                                                    | Safe Mode                                                                              |         | 4C:5E:0C:2B:84:85                                                                                                    |                                                      |                    |             |           |                                            |          |      |   |                 | <b>=</b> 🖻 |
| I CA                                                                                                    |                                                                                        |         |                                                                                                    | × 🗆 🔻                                                |                    | Find        | ×         |                                            |          |      | • |                 |            |
| sg≓ Sk                                                                                                    |                                                                                        |         | Address                                                                                                    | / Nel                                                | twork<br>2 362 0 0 | Interface   |           |                                            |          |      |   |                 |            |
| °13 M                                                                                                    |                                                                                        | Bildge  |                                                                                                    |                                                      |                    |             |           |                                            |          |      |   |                 |            |
| 999 1P<br>0 M<br>19 R<br>10 S<br>10 S | IPLS F<br>iouting F<br>ystem F<br>ueues<br>les<br>og<br>adius<br>ools F<br>ew Terminal | Bridge  | Pots VLANs M<br>Pots VLANs M<br>Pots Pots<br>Pots Pots<br>Pots Pots<br>Pots Pots<br>Pots Pots<br>Pots Pots<br>Pots Pots Pots<br>Pots Pots Pots<br>Pots Pots Pots<br>Pots Pots Pots<br>Pots Pots Pots<br>Pots Pots Pots<br>Pots Pots Pots<br>Pots Pots Pots<br>Pots Pots Pots<br>Pots Pots Pots<br>Pots Pots Pots<br>Pots Pots Pots<br>Pots Pots Pots<br>Pots Pots Pots<br>Pots Pots Pots<br>Pots Pots Pots Pots<br>Pots Pots Pots Pots<br>Pots Pots Pots Pots<br>Pots Pots Pots Pots<br>Pots Pots Pots Pots Pots<br>Pots Pots Pots Pots Pots Pots<br>Pots Pots Pots Pots Pots Pots Pots<br>Pots Pots Pots Pots Pots Pots Pots Pots | STis Port MST (<br>T<br>Bridge<br>bridge1<br>bridge1 |                    | Priority (h | Path Cost | Role<br>designated port<br>designated port | Root Pat |      |   | Fin             | 7d         |
|                                                                                                    | etaROUTER                                                                              |         |                                                                                                    |                                                      |                    |             |           |                                            |          |      |   |                 |            |
| Carlos Pa                                                                                                    |                                                                                        |         |                                                                                                    |                                                      |                    |             |           |                                            |          |      |   |                 |            |
| 1 M                                                                                                    | lake Supout nf                                                                         | 2 tems  |                                                                                                    |                                                      |                    |             |           |                                            |          |      |   |                 |            |
| б 🕶 м                                                                                                    | lanual                                                                                 | 2 items |                                                                                                    |                                                      |                    |             |           |                                            |          |      |   |                 | _          |
|                                                                                                    | ew WinBox                                                                              |         |                                                                                                    |                                                      |                    |             |           |                                            |          |      |   |                 |            |
| S 📕 🖻                                                                                                    | oft.                                                                                   |         | 1 item                                                                                                    |                                                      |                    |             |           |                                            |          |      |   |                 |            |
| RouterOS                                                                                                    |                                                                                        |         |                                                                                                    |                                                      |                    |             |           |                                            |          |      |   |                 |            |
|                                                                                                    | 0                                                                                      | e       | <b>—</b>                                                                                                    |                                                      |                    | Ŷ           | a i       | ·                                          | D 1      | × 42 |   | 53 PM<br>1/2018 | $\Box$     |

Figure 3.23 : Shows Creating Tow Bridge

Step 5

Doing the of pairing IP Marge the related ports with each other 3.30 in figure

Process:

IP > Firewall > Mangle > Files > Address.rsc > New Terminal > Import Address.rsc

| C* Safe Mode             | Session: | 4C-5E-0C:2B-84-8 | 2                         | _       |                | _     | _        |                | _          | _          | _           |         | _       | _   | - |
|--------------------------|----------|------------------|---------------------------|---------|----------------|-------|----------|----------------|------------|------------|-------------|---------|---------|-----|---|
| Cuick Set                |          |                  |                           |         |                |       |          |                |            |            |             |         |         |     |   |
| Interfaces               |          |                  |                           |         |                |       |          |                |            |            |             |         |         |     |   |
| T Wreless                |          |                  |                           |         |                |       |          |                |            |            |             |         | <u></u> |     |   |
| Bridge                   |          | Address List     |                           |         |                |       |          |                |            |            |             | -       | -       |     |   |
| PPP                      |          | +                | ¥ 🗂 🝸                     |         | Find           |       |          |                |            |            |             | 1       |         |     |   |
| Switch                   |          | Address          | / Network                 |         | Interface 🕶    |       |          |                |            |            |             |         |         |     |   |
| °18 Mesh                 | Bridge   | 192.168          | 0 1/04 190 160 07         |         | hedre 1        |       |          |                |            |            |             |         | _       |     |   |
| 1 <b>91</b>              | Bridge   | B 132.100        | Filter Rules NAT Many     | de Davi | Section Red    | Canad | ations 1 | l delman Linte | Laure 7 De | aleeste    |             |         |         |     |   |
| MPLS 1                   | -        |                  |                           | _       |                |       |          |                |            | otocola    |             | _       |         |     |   |
| Routing 1                | + -      | DHCP Server      | + - < × 2                 |         | 00 Reset Co    |       |          | et Al Counte   |            |            |             | Fir     |         | al  |   |
| System I <sup>1</sup>    | # 0 H    | DHCP Netwo       | # Action Chain            |         | c. Address Da  |       | Proto    | . Src. Port    | Dst. Port  | in. Inter. | . Out. Int. | Bytes   | Packe   | 59  |   |
| Cueues                   | 1 H      | + - ~            | 0 D 🗅 pas prerou          | ting    |                |       |          |                |            |            |             | 86.6 Ki | в       | 172 |   |
| Files                    |          | Name             | 1 D D pas forwar          |         | track counters |       |          |                |            |            |             | 86.6 Ki | D       | 172 |   |
| E Log                    |          | dhcp1            | ;;; special dummy rule to |         | track counters |       |          |                |            |            |             | 00.0 N  | D       |     |   |
| A Radius                 |          |                  | 2 D 🗅 pas postro          | uting   |                |       |          |                |            |            |             | 86.6 Ki | в       | 172 |   |
| Tools                    |          |                  |                           |         |                |       |          |                |            |            |             |         |         |     |   |
| Main New Terminal        |          |                  |                           |         |                |       |          |                |            |            |             |         |         |     |   |
| LCD                      |          |                  |                           |         |                |       |          |                |            |            |             |         |         |     |   |
| MetaROUTER               |          |                  |                           |         |                |       |          |                |            |            |             |         |         |     |   |
|                          |          |                  |                           |         |                |       |          |                |            |            |             |         |         |     |   |
|                          |          |                  |                           |         |                |       |          |                |            |            |             |         |         |     |   |
| Partition                |          |                  |                           |         |                |       |          |                |            |            |             |         |         |     |   |
| And A Support of         | 2 items  | 1 1              | 3 items                   |         |                |       |          |                |            |            |             |         |         |     |   |
| Make Supout of<br>Manual | 2 items  | 1 1              | 3 items                   |         |                |       |          |                |            |            |             |         |         |     |   |
| Make Supout If           | 2 items  | 1.item           | 3 items                   |         |                |       |          |                |            |            |             |         |         |     |   |

Figure 3.24 : Shows the mangle options

| C <sup>4</sup> Safe Mode | Session: | 4C:5E:0C:2B:84:8       | 15     |                          |            |                |        |                       |                                              |   |          |         | - |
|--------------------------|----------|------------------------|--------|--------------------------|------------|----------------|--------|-----------------------|----------------------------------------------|---|----------|---------|---|
| Guick Set                |          |                        |        |                          |            |                |        |                       |                                              |   |          |         |   |
| CAPsMAN                  |          |                        |        |                          |            |                |        |                       |                                              |   |          |         |   |
| Interfaces               |          |                        |        |                          |            |                |        |                       |                                              |   |          |         |   |
| Wireless                 |          |                        |        |                          |            |                |        |                       |                                              |   |          | i i     |   |
| Bridge                   | -        | Address List           |        |                          |            | ×              |        |                       |                                              |   | •        |         |   |
|                          |          | + - /                  | **     | <b>-</b> 7               |            |                |        |                       |                                              |   | -        |         |   |
| 📬 PPP                    |          |                        | ~      |                          | Find       | _              |        |                       |                                              |   |          |         |   |
| 2 Switch                 |          | Address                | 0.4.00 | / Network<br>192,169,0,0 | Interface  | I              |        |                       |                                              |   |          |         |   |
| 📽 Mesh                   | Bridge   | + 192.168<br>+ 192.168 |        |                          | hadaa I    |                |        |                       |                                              | _ |          |         |   |
| -                        |          | TT 152.160             |        | File List                |            |                |        |                       |                                              | × |          |         |   |
| ≝≊ IP ト                  | Bridge   |                        | Filter |                          | <b>D</b> 1 |                | Upload |                       |                                              | _ |          |         |   |
| 🖉 MPLS 🛛 🗅               | + -      | DHCP Server            | +      | - 7 6 6                  | Backup     | Restore        | Upload |                       | Find                                         |   | Find     | all     |   |
| 🗟 Routing 🛛 🗈            |          |                        |        | File Name                |            | A Type         |        | Size                  | Creation Time                                | - |          |         |   |
| i∰ System ト              | # 0 H    | DHCP Netwo             | #      | 16.02.2017.backup        |            | backup         |        | 37.4 KiB              | Jan/02/1970 06:05:01                         |   | es P     | Packets |   |
| ····                     | 1 H      | +                      | 0      | 25.02.2017.backup        |            | backup         |        | 65.0 KiB              | Jan/02/1970 06:05:22                         |   | 86.6 KiB | 172     |   |
| 👳 Queues                 |          |                        |        | CDBL.backup DOL.backup   |            | backup         |        | 119.3 KiB<br>20.1 KiB | Jan/02/1970 09:19:44<br>Mar/20/2018 17:56:20 |   | 00.0 ND  | 172     |   |
| Files                    |          | Name                   | 10     | Mikro Tik-01042014-1     | 116 backup | backup         |        | 20.1 NB<br>22.6 KiB   | Jan/02/1970 06:07:30                         |   | 86.6 KiB | 172     |   |
| Log                      |          | dhcp1                  |        | B OB4 Floor.backup       | 110.backup | backup         |        | 1590.3 KiB            | Jan/05/2015 15:41:40                         |   |          |         |   |
| -                        |          |                        | 21     | address.rsc              |            | script         |        | 3758 B                | Mar/28/2018 16:41:52                         |   | 86.6 KiB | 172     |   |
| 🕵 Radius                 |          |                        |        | aman.backup              |            | backup         |        | 38.1 KiB              | Apr/01/2018 15:01:13                         |   |          |         |   |
| 🗶 Tools 🛛 🗅              |          |                        |        | ass.backup               |            | backup         |        | 58.3 KiB              | Apr/02/2017 16:58:29                         |   |          |         |   |
| New Terminal             |          |                        |        | auto-before-reset.back   | cup        | backup         |        | 17.5 KiB              | Jan/02/1970 06:08:04                         |   |          |         |   |
|                          |          |                        |        | 🖹 autosupout.rif         |            | .rif file      |        | 473.3 KiB             | Mar/10/2018 17:31:17                         |   |          |         |   |
| 💭 LCD                    |          |                        |        | hotspot                  |            | directory      |        |                       | Jun/05/2013 18:17:50                         |   |          |         |   |
| MetaROUTER               |          |                        |        | Dpub                     |            | directory      |        |                       | Jan/02/1970 10:16:39                         |   |          |         |   |
| Partition                |          |                        |        | Skins                    |            | directory      |        |                       | Jan/01/1970 06:00:01                         |   |          |         |   |
| -                        |          |                        |        | 14 items (1 selected)    | 10 5 11    | 3 of 128.0 Mil |        |                       | 4 free                                       |   |          |         |   |
| ] Make Supout.rif        | 2 items  |                        | 3 item |                          | 19.5 Mit   | 3 of 128.0 Mil | sused  | 84                    | 4 tree                                       |   |          |         |   |
| 😨 Manual                 |          |                        | -      | -                        |            |                |        |                       |                                              |   |          |         |   |
| S New WinBox             | -        |                        |        |                          |            |                |        |                       |                                              |   |          |         |   |
|                          | -        | 1 item                 |        |                          |            |                |        |                       |                                              |   |          |         |   |
| 📃 Exit                   |          |                        |        |                          |            |                |        |                       |                                              |   |          |         | _ |
|                          |          |                        |        |                          |            |                |        |                       |                                              |   |          |         |   |
|                          |          |                        |        |                          |            |                |        |                       |                                              |   |          |         |   |
|                          |          |                        |        |                          |            |                |        |                       |                                              |   |          |         |   |
|                          |          |                        |        |                          |            |                |        |                       |                                              |   |          |         |   |
|                          |          |                        |        |                          |            |                |        |                       |                                              |   |          |         |   |

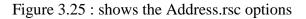

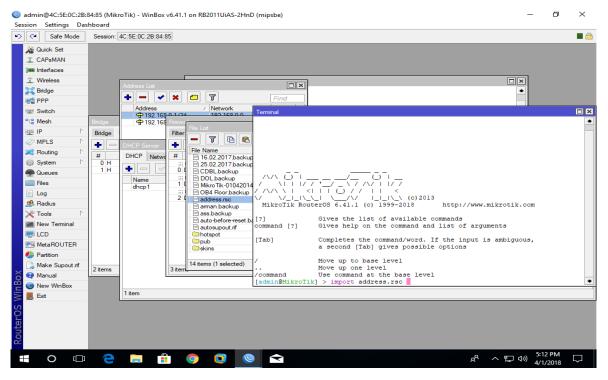

Figure 3.26 : Shows the fig to check the option

| Ce Safe Mode   | J Decenori. | 4C:5E:0C:28 84:8      | <u> </u>                                   |                                     |                   |                                    |                   |      |    | _ |
|----------------|-------------|-----------------------|--------------------------------------------|-------------------------------------|-------------------|------------------------------------|-------------------|------|----|---|
| 🔏 Guick Set    |             |                       |                                            |                                     |                   |                                    |                   |      |    |   |
| I CAPSMAN      |             |                       |                                            |                                     |                   |                                    |                   |      |    |   |
| im Interfaces  |             |                       |                                            |                                     |                   |                                    |                   |      |    |   |
| T Wreless      |             |                       |                                            |                                     |                   |                                    |                   |      |    |   |
|                |             | Address List          |                                            |                                     |                   |                                    |                   |      |    |   |
| 2 Dridge       |             | +                     | × 🗆 🝸                                      | Fine                                |                   |                                    |                   | •    |    |   |
| R PPP          |             |                       |                                            |                                     |                   |                                    |                   |      |    |   |
| - Switch       |             | Address<br>+ 192,1684 | <ul> <li>Netwo<br/>0.1/04 100.1</li> </ul> | ce.o.o                              |                   |                                    |                   |      |    | E |
| * C Mesh       | Brdge       | + 192, 168            |                                            |                                     |                   |                                    |                   |      |    | 6 |
| 386 P          | _           |                       |                                            | Mangle Raw Serv                     |                   | Address Lists                      |                   |      |    |   |
|                | Unage       |                       |                                            |                                     | ice note Connects | ons Augrees Liers                  | Layer / Protocols |      |    |   |
| 0              |             | DHCP Server           |                                            |                                     |                   |                                    |                   | Find | al |   |
| 😹 Routing 👘 🗅  | 11          | DHCP Netwo            | Name /                                     | Address                             | Timeout           | Creation Time                      |                   |      |    |   |
| System D       | OH          | C 20 7 1              |                                            | 182.48.92.0/24                      | 1010010           | Apr/01/2018 173                    | 0                 |      |    | _ |
| Gueues         | 1 H         | + - 0                 |                                            | 103 230 62.0/24                     |                   | Apr/01/2018 175                    |                   |      |    |   |
| Fles           |             | Name                  |                                            | 202.4.96.0/24                       |                   | Apr/01/2018 171                    |                   |      |    |   |
|                |             | dhep1                 |                                            | 116.193.170.0/24 103.4.144.0/24     |                   | Apr/01/2018 175<br>Apr/01/2018 175 |                   |      |    |   |
| Log            |             |                       |                                            | 141.101.118.0/24                    |                   | Apr/01/2018 173                    |                   |      |    |   |
| 🥵 Radus        |             |                       |                                            | 43,230,123,0/24                     |                   | Apr/01/2018 171                    |                   |      |    |   |
| Tools          |             |                       |                                            | 8.8.8.8                             |                   | Apr/01/2018 175                    |                   |      |    |   |
|                |             |                       | Youtube-IP                                 | 74.125.0.0/16                       |                   | Apr/01/2018 171                    | 0                 |      |    |   |
| M New Terninal |             |                       | Youtube-IP                                 |                                     |                   | Apr/01/2018 173                    |                   |      |    |   |
| No. CD         |             |                       |                                            | 182.48.85.0/24                      |                   | Apr/01/2018 175                    |                   |      |    |   |
| MetaROUTER     |             |                       |                                            | 182 48.85 192/25<br>216 58 196.0/24 |                   | Apr/01/2018 17:1                   |                   |      |    |   |
| Partition      |             |                       |                                            | 216.56.106.0/24                     |                   | Apr/01/2018 173<br>Apr/01/2018 173 |                   |      |    |   |
| -              |             |                       |                                            | 103.21.42.192/26                    |                   | Apr/01/2018 17:                    |                   |      |    |   |
| Make Supout.rf | 2 items     |                       | 87 itema                                   |                                     |                   |                                    |                   |      |    |   |
| Manual         |             | 4 4                   |                                            |                                     |                   |                                    | -                 |      |    |   |
| New WinBox     |             |                       |                                            | [admin8H                            | ikroTik] > imp    | ort address.rs                     | ie 📕              |      |    |   |
| E Ext          |             | 1 item                |                                            |                                     |                   |                                    |                   |      |    |   |
|                |             | ·                     |                                            |                                     |                   |                                    |                   |      |    | _ |

Figure 3.27 Show the fig to check the options

Step 6

Process:

IP > Firewall > Address list > Mangle > "+" > Action > Mask connection > New connection Mask Name ( Youyube ) > Advance > select the Youyube –IP > Apply > Ok

 $General > Connection \; mask > youtube > Apply > Ok$ 

Action > Mask Packet > youtube > Apply > Ok

Queues > Queue Types > "+" > Type Name (Download ) > Kind > PCQ > Select rate > Apply > Ok

Queues > Queue Types > "+" > Type Name ( Upload ) > Kind > PCQ > Select rate > Select the Classifier rsc.Address > Apply > Ok

| C* Safe M  | ode | Session: 4C 5E:0C:28 84:85                     |                |             |  |  |     |   |
|------------|-----|------------------------------------------------|----------------|-------------|--|--|-----|---|
| Quick Set  |     | Queue List                                     |                |             |  |  |     | [ |
| CAPSMAN    |     | Simple Queues Interface Que                    | ues Queue Tree | Queue Types |  |  |     |   |
| Interfaces |     |                                                |                |             |  |  |     |   |
| Wreless    |     |                                                |                |             |  |  | Fit |   |
|            |     |                                                | Kind           |             |  |  |     |   |
| Bridge     |     | Upload<br>* default                            | poq<br>pfifo   |             |  |  |     |   |
| PPP        |     | * default small                                | pho            |             |  |  |     |   |
| Switch     |     | download                                       | poq            |             |  |  |     |   |
|            |     | * ethemet-default                              | pfifo          |             |  |  |     |   |
| 8 Mesh     |     | * hotspot-default                              | pla            |             |  |  |     |   |
| al IP      | Ŀ   | * multi-gueue-ethemet-default                  | mg pffo        |             |  |  |     |   |
| MPLS       | P.  | * only-hardware-queue                          | none           |             |  |  |     |   |
| Routing    | P.  | * pog-download-default<br>* pog-upload-default | poq            |             |  |  |     |   |
|            |     | * synchronous-default                          | red            |             |  |  |     |   |
| System     | - P | upload                                         | poq            |             |  |  |     |   |
| Queues     |     | * wireless-default                             | afq            |             |  |  |     |   |
| Files      |     |                                                |                |             |  |  |     |   |
| Log        |     |                                                |                |             |  |  |     |   |
|            |     |                                                |                |             |  |  |     |   |
| & Radius   |     |                                                |                |             |  |  |     |   |
| Cools      | Þ   |                                                |                |             |  |  |     |   |
| New Termin | al  |                                                |                |             |  |  |     |   |
| LCD        |     |                                                |                |             |  |  |     |   |
| MetaROUT   | ER  |                                                |                |             |  |  |     |   |
| Pattion    |     |                                                |                |             |  |  |     |   |
| Make Supor | n f |                                                |                |             |  |  |     |   |
| Manual     |     |                                                |                |             |  |  |     |   |
| New WinBo  | ×   |                                                |                |             |  |  |     |   |
| Ext        |     |                                                |                |             |  |  |     |   |
|            |     |                                                |                |             |  |  |     |   |
|            |     |                                                |                |             |  |  |     |   |
|            |     |                                                |                |             |  |  |     |   |
|            |     |                                                |                |             |  |  |     |   |
|            |     |                                                |                |             |  |  |     |   |
|            |     | 13 items                                       |                |             |  |  |     |   |

Figure 3.28 : Shows the fig Queues list

| C* Safe Mode                                                                              | Session: 40:5 | E:0C:2B:0 | 4:85        |                  |          |                    |              |          |          |                    |      |
|-------------------------------------------------------------------------------------------|---------------|-----------|-------------|------------------|----------|--------------------|--------------|----------|----------|--------------------|------|
| Guick Set                                                                                 | Queue List    |           |             |                  |          |                    |              |          |          |                    | E    |
| CAPEMAN                                                                                   | Simple Queue  | s Interfa | ce Queues   | Queue Tree Queu  | e Types  |                    |              |          |          |                    |      |
| Interfaces                                                                                | +             | • ×       | 0 7         | 00 Reset Counter | 00 R     | eset Al Counters   |              |          |          |                    | Find |
| 📜 Wireless                                                                                | # Nam         | e         | Target      | Upload M         | ax Linit | Download Max Limit | Packet Marks | Upload   | Download | Total Max Limt (bl |      |
| 🗧 Bridge                                                                                  |               |           | 192.168.0.0 |                  |          | unlimited          | youtube      | 4.7 kbps | 0 bps    |                    |      |
| 💼 PPP                                                                                     | 1 19          | ueue2     | 192,168.0.2 | 54 2M            |          | 1M                 | L            | 252 bps  | 0 bps    |                    |      |
| 또 Switch                                                                                  |               |           |             |                  |          |                    |              |          |          |                    |      |
| 18 Mesh                                                                                   |               |           |             |                  |          |                    |              |          |          |                    |      |
| al IP D                                                                                   | -             |           |             |                  |          |                    |              |          |          |                    |      |
| MPLS P                                                                                    |               |           |             |                  |          |                    |              |          |          |                    |      |
| Routing                                                                                   | -             |           |             |                  |          |                    |              |          |          |                    |      |
| (i) System                                                                                | -             |           |             |                  |          |                    |              |          |          |                    |      |
| Cueues                                                                                    | -             |           |             |                  |          |                    |              |          |          |                    |      |
| Files                                                                                     | -             |           |             |                  |          |                    |              |          |          |                    |      |
| Log                                                                                       | -             |           |             |                  |          |                    |              |          |          |                    |      |
| el Radus                                                                                  | -             |           |             |                  |          |                    |              |          |          |                    |      |
| Tools                                                                                     | -             |           |             |                  |          |                    |              |          |          |                    |      |
| New Terminal                                                                              | -             |           |             |                  |          |                    |              |          |          |                    |      |
| LCD                                                                                       | -             |           |             |                  |          |                    |              |          |          |                    |      |
| MetaROUTER                                                                                | -             |           |             |                  |          |                    |              |          |          |                    |      |
|                                                                                           | -             |           |             |                  |          |                    |              |          |          |                    |      |
| Parttion                                                                                  |               |           |             |                  |          |                    |              |          |          |                    |      |
| •                                                                                         |               |           |             |                  |          |                    |              |          |          |                    |      |
| Aake Supout if                                                                            |               |           |             |                  |          |                    |              |          |          |                    |      |
| <ul> <li>Partition</li> <li>Make Supout if</li> <li>Manual</li> <li>New WinBox</li> </ul> |               |           |             |                  |          |                    |              |          |          |                    |      |
| 🕞 Make Supout nf<br>🚱 Manual                                                              |               |           |             |                  |          |                    |              |          |          |                    |      |
| Make Supout If<br>Manual<br>New WinBox                                                    |               |           |             |                  |          |                    |              |          |          |                    |      |

Figure 3.29 : Shows the fig Upload & Download Rate

# 3.13 Challenges

There are different types of challenges have to be faces during my Internship.

- In virtual machine execution different types of code does not work properly & I was find the problem and fix it.
- I have to be so careful during execution, because the commands are very case sensitive.
- > Password management challenges faces during working Linux server.
- ➢ Find Network system problem and fix them.
- > Find Network Software problem and solve it.
- > The server execution has different types of challenges during the server installation.
- The network does not work properly during the package installation & I was fixed the problem.

# **CHAPTER 4**

### **Competencies and Smart Plan**

#### **4.1 Competencies Earned**

- > Different types of network, their uses, identify & use basic Network components.
- > Develop solutions for technical issue, networking & security problems.
- > Install, configure, and troubleshoot client network operating systems.
- ➢ Install Linux based OS in server and system.
- > Expert in command line based system in Linux.
- Clear concept about file system structure of Linux operating system.
- Configuration of various servers like Web Server, FTP Server and Mail Server.
- Configuration HTTPD access, NFS access, and Telnet access.
- > Acquiring about computer network software, components of a network.
- Acquire to troubleshoot different server problems

Learning Outcomes. Install & Configure software and upgrades; Install, configure & test network Employer Services • Furthermore, consistent with the learning outcomes, the Internship On-Site Supervisor will provide an orientation concerning organizational policies and procedures. Competencies Earned or learning outcome is a statement of what a learner is expected to know, understand or be able to do as a result of a learning process. Install and decommission of both network and server machines at two datacenters.

### 4.2 Smart Plan

Every company should have a smart plan to gain the success. Basically some common things of combination create a smart plan.

### **4.3 Reflections**

My work environment is bright and open form of communication. Employees of Daffodil Online are always keeping desired communication between them.

Work Life Balance

Daffodil Online Limited confers Work Life Balance. DOL confer me scale between personal life& work. It's having knowledge of balance will improve job conception.

#### Open Communication & Transparent

My work environment is transparent and open form of communication. Employees of DOL are always keeping desired communication between them. Office work becomes significant because the employee knows what they really avail sense gives for DOL. Daffodil Online Limited confer me transparent & open communication between employee and me.

#### Development& Training

Daffodil Online Limited confer me training & development expertness when change is more protrusive ever before, it's necessary for organizations keep along with changes and train employees.

#### Strong Team Spirit

Team work is most important for organizations. Its help find out a problem discuss together. This is a work of identity and everybody working for them. Everybody working by to achieve a bigger goal and works as a team work. I am learning strong team spirit from Daffodil Online Limited (DOL).

# **CHAPTER 5**

### **Conclusion and Future Career**

#### **5.1 Discussion and Conclusion**

Linux is one of the most popular and productive operating systems in the world. Its acceptance is product of the high and potential capacity that Linux offers to many different fields of work. This final chapter will be a summary of my internship where I will discuss the importance of the internship program run through the Operating Systems: Microsoft Windows NT/2000, Linux and UNIX. Linux in Universities" for more about this on that project, read or search through their past discussions, ask new four-year universities for an Open Source programming internship. The actual discussion was relatively unstructured, involving numerous for all practical purposes, an internship program on a massive scale. A resume is a summary of our experience, education, and skills. Its main events attended editorial meetings and internship program development training sessions. Analysis, Management of Extreme Financial Events, Game Theory UNIX, Linux, MSDOS, Windows 95/98/NT, and Macintosh. As an operating system, Linux is completely customizable, from the kernel to the GUI and beyond, which is not something that can be said. The most obvious choice at this point is to use Linux as the operating system. Generally, when people talk about 'Linux. The most popular end-user operating system is now Linux. Linux is becoming increasingly popular as the operating system for servers, gradually eating away at the market share of Windows NT.

### **5.2 Scope for Further Career**

My future scope is very exception. A successful internship can help my future scope and turn on an experience into a career opportunity. My future scope is desire.

- > To be work a Network Administrator.
- > To be work a Network Engineer.
- > To be work a Linux Administrator.
- > To be work Indemnity Engineer.
- ➤ To be work Industrial Engineer.

> To be work ISO stage.

### References

[1] Learn about the Telnet Server<<<u>https://technet.microsoft.com/en-</u> <u>us/library/cc754070.aspx</u>>> (Last visit on 9th November '2018

 [2] Learn about the SSH Server<<<u>https://en.wikipedia.org/wiki/Secure\_Shell</u>>>(Last visit on 9th November 2018)

[3] Learn about the FTP Server <<<u>https://en.wikipedia.org/wiki/File\_Transfer\_Protocol</u>>> (Last visit on 9th November'2018)

[4] Learn about the Samba Server<<<u>http://www.firewall.cx/linux-knowledgebase-</u> <u>tutorials/system-and-network-services/848-linux-services-samba.html</u>>> (Last visit on 9th November '2018)

[5] Concept the DHCP Server<<<u>http://web.mit.edu/rhel-doc/5/RHEL-5-</u> <u>manual/Deployment\_Guide-en-US/ch-dhcp.html</u>>> (Last visit on 10th November'2018)

[6] Get concept the DNS Server <<<u>http://www.webcosmoforums.com/windows-server/37685-</u> <u>what-dns-server.html</u>>>(Last visit on 10th November '2018)

[7] About the WEB Server<<<u>http://techterms.com/definition/web\_server</u>>> (Last visit on 10th November'2018)

[8] Learn about the Mail Server << <u>http://searchsoa.techtarget.com/definition/mail-server</u>>> (Last visit on 11th November'2018)

[9] Concept the FTP Server<<<u>http://computernetworkingnotes.com/network-</u> <u>administrations/vsftpd.html</u>>>(Last visit on 11th November '2018)

[10] Concept the SSH Server<<<u>https://en.wikipedia.org/wiki/Secure\_Shell</u>>>(Last visit on 11th November '2018)

[11] Learn about the Web Server Configuration<<<u>http://whatis.techtarget.com/definition/Web-</u> server>> (Last visit on 12 November '2018)

### **Appendix A:**

### **Internship Reflection**

The essential objective of myinternshipin an expert setting, down to earth answers for certifiable issues is to apply the learning picked up in the classroom. What's more, professionally pertinent capabilities and connections in an expert setting, figuring out how to manage new learning, aptitudes, and the capacity to decide how to hone and create plans. Add to connect with other expert's directors and expert connections. I am an expert in the field presentation with customers and expert manners and expert bosses and different representatives to gain from watching a comprehension of the conduct, and also to increase through connection. To satisfy the obligations of internship, I'm practicing legitimate business manners. I am an association's central goal/vision is actualized, how to contact partners, how control is shared, how it is organized, how choices are made, how to comprehend the way of life of an expert association, and what level of responsibility and input the association. With an appraisal toward the finish of my to internshipadministrator and internshipencounter going through individual gatherings gives a chance to take an expert conclusion. Internshipencounters to plan for life in a worldwide society, administration and administration, my blessing to have the capacity to put it to utilize.

# Appendix B: Company Detail

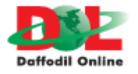

# Head office

| Name                 | Daffodil Online Limited                    |
|----------------------|--------------------------------------------|
| Address              | 102, Shukrabad ( 3rd floor ), Mirpur Road, |
|                      | Dahnmondi, Dhaka -1207, Bangladesh.        |
| Telephone            | 02-9143258-60                              |
| Fax                  | 880-2-8116103                              |
| E-mail               | info@daffodilnet.com                       |
| Website              | www.daffodilnet.com                        |
| Type of Organization | Nationwide Internet Service Provider (ISP) |